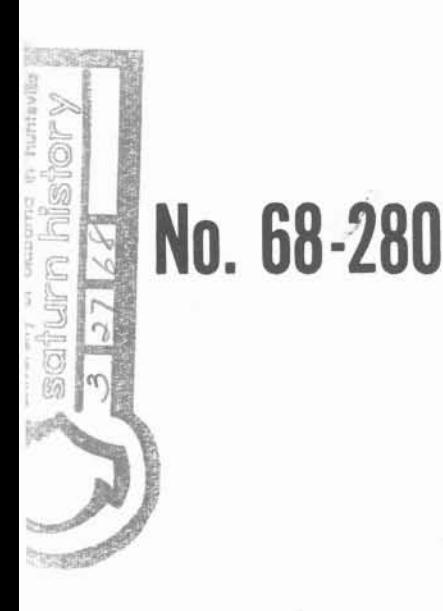

SATURN HISTORY DOCUMENT SATURN HISTORY DOCUMENT<br>University of Alabama Research Institute<br>University of Alabama Research Institute SATURN HISTORY<br>University of Alebama Research Institute<br>History of Science & Technology Group Pilstory of Julie Doc. No.

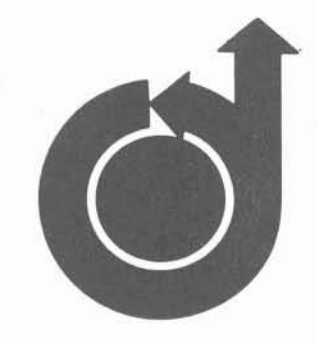

 $X1.16$ 

### **TEST PROCEDURE VALIDATION BY COMPUTER SIMULATION**

by

**ROBERT L. JAEGLY Convair Division of General Dynamics Corporation Huntsville, Alabama** 

**AlAA Paper NO. 68-280** 

# **AIAA 2nd Flight Test, Simulation** and Support Conference

## LOS ANGELES, CALIFORNIA/MARCH 25-27, 1968

First publication rights reserved by American Institute of Aeronautics and Astronautics, 1290 Avenue of the Americas, New York, N. Y. 10019. **Abstracts may be published without permission if credit is given to author and to AIAA. (Price: AlAA Member \$1.00. Nonmember \$1.50)** 

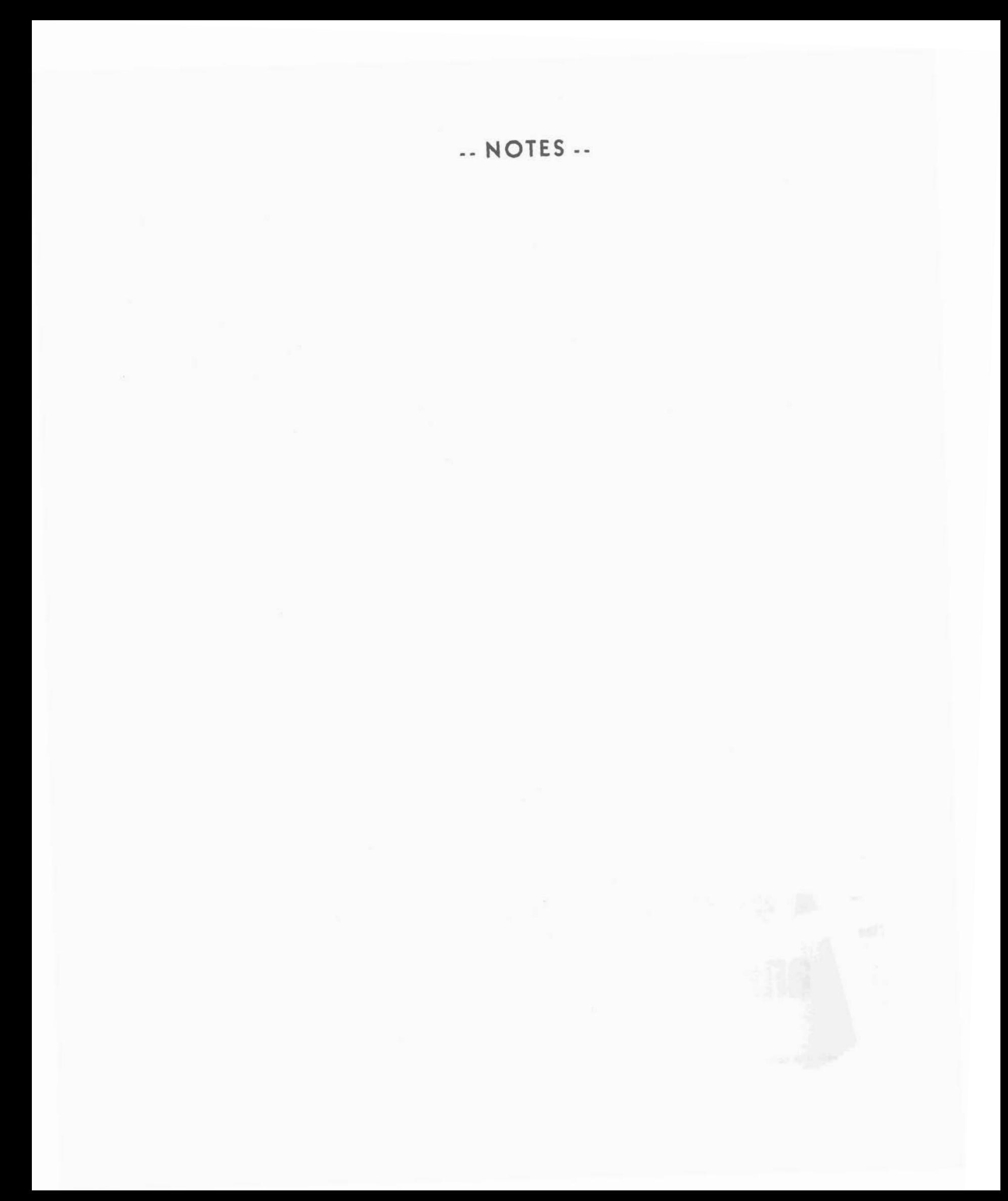

#### TEST PROCEDURE VALIDATION BY COMPUTER SIMULATION

Robert L. Jaegly Codvair Division of General Dynamics Corporation Huntsville Operations Huntsville, Alabama

#### Abstract

Digital computer simulation of the Saturn I Instrument Unit electrical networks was accomplished using the Discrete Network Simulation programs. The schematics were analyzed and a logic model prepared which consisted of a series of Boolean equations. The test procedures, which are written in the Acceptance, Test, or Launch Language (ATOLL), consist of a sequential set of computer instructions for the RCA llOA checkout computer to control the operation of the electrical networks. The procedures also contain the predicted results for each operation. The driving functions for the simulation of the model are generated from the ATOLL test tape by the Input Generator Program. The time sequenced operation of the networks is indicated by the output from the simulation program in addition to the number of times each component in the system changes state. The results of the simulation are compared to the test procedure predictions on the ATOLL tape by the Comparator Program and any differences are listed. The Comparator Program also lists any component which did not change state at least once.

An acceptance or checkout procedure is basically an operational sequence to demonstrate that a system or subsystem operates according to its design specifications. However, the procedure itself must first be verified that it activates the hardware in the intended manner.

To accomplish verification of the checkout procedure manually is both time consuming and tedious. The Convair division has developed a fast and accurate technique that does not require the use of a test vehicle or checkout equipment. This technique has been developed for verifying the test procedures used for the checkout of the Saturn 1B space vehicle Instrument Unit at the George C. Marshall Space Flight Center of the National Aeronautics and Space Administration. The total concept utilizes a set of computer programs called, Discrete Network simulation (DNS) , developed by the Convair division of General Dynamics. This methodology is particularly applicable to systems having operations that can be defined as a series of discrete events.

The Instrument Unit, or the so-called 'brains' of -Saturn V - Apollo Launch Vehicle, is a cylindrical, I pressurized structure located forward of the upperm, S-IVB stage compartment. This unit houses the vehi electronics intelligence systems and components, wt each component or group of components provided wit separately controlled environment as required. The equipment located within the Instrument Unit include: the guidance and control components, a portion of the tracking equipment, and the associated networks. A antennas are mounted on the outer surface of the Ins1 ment Unit skin. The Apollo payload is connected to I forward end of the Instrument Unit and the landing ge of the lunar excursion module extends through this ui

A block diagram of the checkout system for the In strument Unit is shown in Figure 1. The controlling element during automated systems testing is the RC/ 110A ground computer system. This computer syste is a single address, stored program, random access general purpose digital computer containing a **32K** cc memory and a **32K** drum. Peripheral devices includ five magnetic tape stations, a line printer, card read card punch, and a paper tape reader/punch. A majo advantage of this computer system is its extensive ir output capability. Six Input/Output Data Channels (I( control data buffering and permit information transfc simultaneous with program execution.

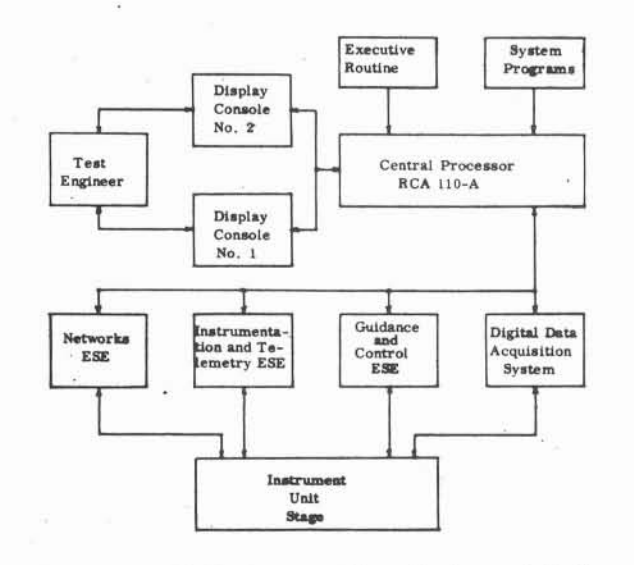

Figure 1. Block Diagram Saturn Instrument Unit Checkout System

Program control during automated testing is exercised by an Executive Checkout Monitor Program which controls the execution of test programs, allows limited on-line modifications to the programs and produces records of test actions and results. During test execution, the system provides numerous options to the test conductor. Test procedures are arranged by block, step, and sub-step. Blocks within a procedure will generally stand alone; that is, the system condition upon completion of the block is the same as it was prior to initiation of the block. Thus, within some procedures, testing may skip about from block to block, allowing a greater flexibility of testing operations. Test steps will usually perform some single operation. Within each step may be various sub-steps to initiate command, delay to allow stabilization, and scan all responses.

The test procedures which will be verified are actually part of the system programs as shown in Figure **1.** These procedures are primarily used for the checkout of the Electrical Networks on the Instrument Unit. A special language developed by the Marshall Space Flight Center is used in their preparation. This is the Acceptance, Test or Launch Language (ATOLL) and the general methods for developing test procedures using ATOLL are shown in Figure 2.

The test procedure is prepared by test engineers on the ATOLL work sheet, the information is keypunched onto cards and loaded into the support computer with the ATOLL translator program. The support computer produces an ATOLL test procedure listing and the test information on magnetic tape. The information on the magnetic tape and the printed procedure is identical. It is this procedure which will be validated by using a computer simulation which is completely off line and independent of either the system hardware or the checkout computer.

Figure **3** is a typical page from the ATOLL test procedure for the Emergency Detection System on the Saturn Instrument Unit. This procedure is translated by the ATOLL translator compiler directly into a machine language that drives the checkout computer. The DISO operator is used by the procedure to turn on or off the discrete outs, or command signals from computer

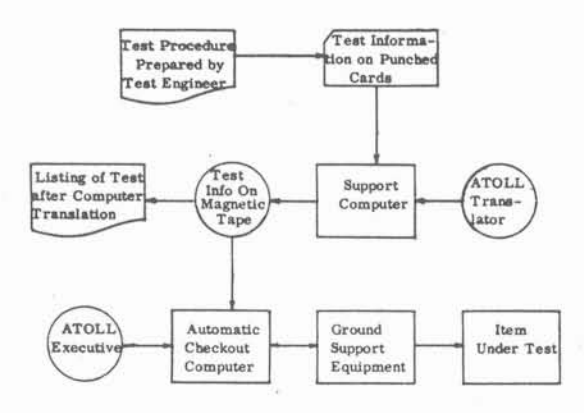

Figure 2. ATOLL Test Procedure Preparation

system, to the ESE or Instrument Unit. Thus, in Step **385,** the DISO **1** instructs the computer to turn on discrete out number **163,** which is the "command pad abort request".

The computer utilizes two discrete value tables to continuously monitor the status of the system. In these tables each indicator in this system has a pre-defined address according to its number. The first table is the discrete input (DI) prediction table, which contains what the predicted status of each indicator should be at any point in the procedure. The other table is the actual discrete input table and contains the most recent value of each discrete indicator connected to the computer system.

The DISI command is used to update and modify the status of the DI prediction table. In Step **385,** Sub-step **5,** the DISI command instructs the computer to change the values in the prediction tables for number **115** and **116** from zero to one. These indicators are the Abort Request A, and Abort Request B, respectively.

The scan operator compares the values of the DI prediction table to the status of the actual indicators connected to this system. For any of the indicators in this system, a discrepancy between these two tables will cause an immediate halt in the procedure operation and revert to a semi-automatic mode of operation. Thus, while any single command to the electrical support equipment may only affect one or two indicators in this system, **1078** indicators that could be connected to the computer are checked each time the scan operator is used. Therefore, any unpredicted effect of the input will be observed.

Test procedure verification using the General Dynamics Convair division Discrete Network Simulation Program is diagrammatically shown in Figure 4. Using the schematics of the Instrument Unit and its associated electrical support equipment a logic model of the electrical networks is constructed. From the test procedure tape the commands to the stage and the electrical support equipment are abstracted and these, together with the model, make up the input to the General Dynamics Convair division Discrete Network Simulation Program.

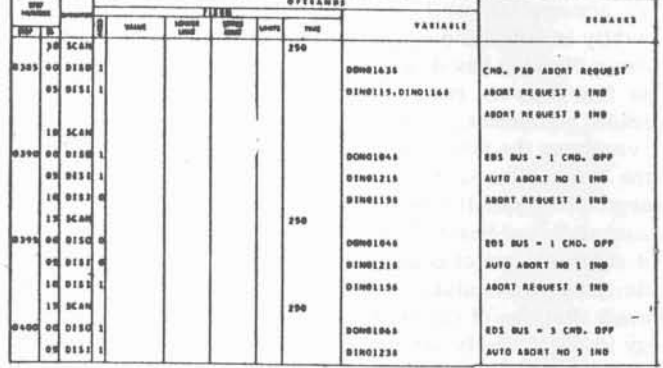

#### The simulation program produces a time oriented history of the normal sequence of operation of the elec-

Figure **3.** ATOLL Test Procedure Listing

trical networks. The complete history of the normal network operation is used to validate the accuracy of the

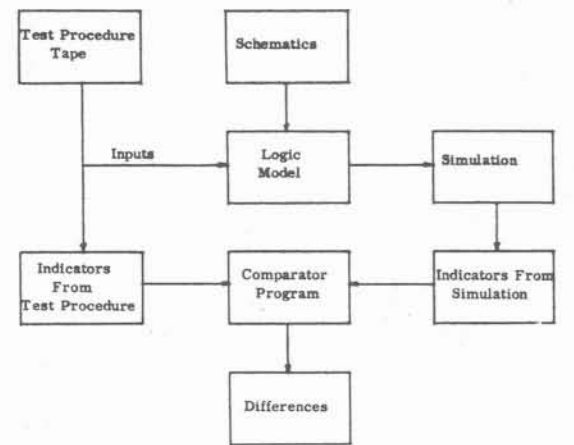

#### Figure 4. Test Procedure Verification by Discrete Network Simulation

logic model. However, the checkout computer can only evaluate the results of inputs it has supplied in terms of discrete indicators -- DI's that are connected from this network back to the computer. Therefore, an edited version of the simulation history is produced which shows only the commands -- or discrete outputs -- from the computer and the results (DI's) that are transmitted back to the computer.

The test procedure tape, in addition to the command functions, normally contains the predicted results for the procedure. These predicted results are abstracted from the test procedure tape and compared to the results of the discrete network simulation by a comparator program. Differences between predicted results in the test procedure and results of the simulation are printed out for each step and substep of the test procedure.

**ESE SHEET 3 IU STAGE SHEET 18** 

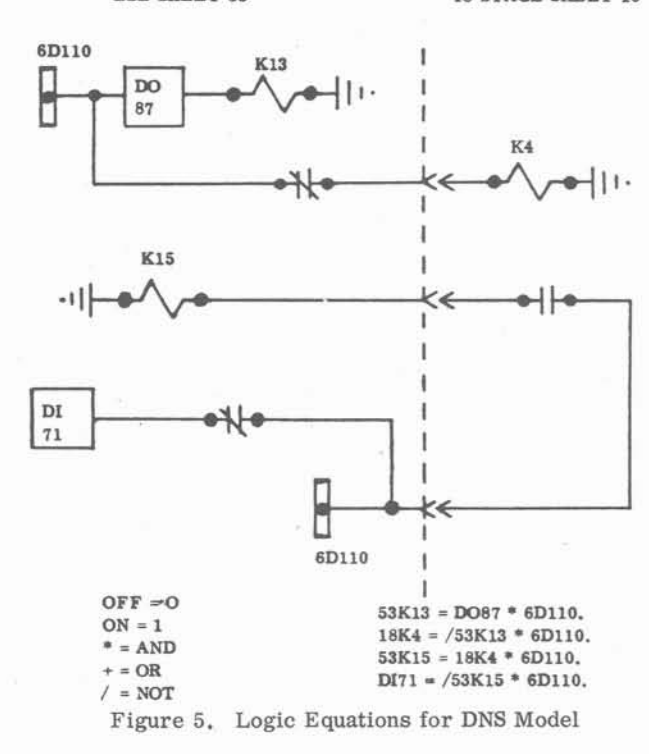

Since the system simulation is for one specific purpose, certain assumptions can be made that materially reduce the size and complexity of the model. When the model is used for test procedure validation, it can be assumed that the hardware will function exactly as it was designed and documented on the schematics. Only those components that coula' actually change state under command of the checkout computer need be represented in the equations which describe the system. It is assumed that the contacts and coils of relays operate as a single unit, diodes do not become open circuits, and fuses do not burn out. The number of connectors in a circuit has no particular significance for this type of analysis. Since equations in the model and the resulting simulation will, in all probability, be used by relatively few people to validate accuracy of the simulation; the individual components in the model do not require a unique identity for the benefit of personnel not directly connected with the actual simulation. Therefore, a shorthand type nomenclature for system descriptions is used to reduce the model construction time.

Figure **5** shows the relationship between the electrical schematics and the equations which were constructed to represent the system. Indicators connected to the computer and command relays or DO'S from the computer were identified by their computer number as indicated on the actual schematic, i.e., DI 71 and DO 87. Each component in the model is designated by the sheet number of the schematic on which they appear and the reference designator on that particular sheet, thus the relay in the ESE becomes 53K13 or 53K15 and the relay on the IU becomes 18K4.

Using logic equations, K13=1 when D087=1 and the power is on. K4=0 if K13=1, K15=0 when K4=0 and DI71=1 when K15=0. In this manner, the complete electrical networks of the Instrument Unit and its associated ESE can be described.

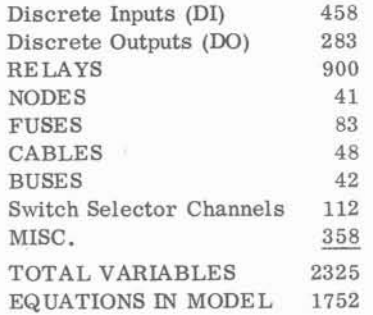

Figure 6. Model of Instrument Unit Network

Figure 6 constitutes a summary of items included in the model of the Instrument Unit and its electrical aupport equipment to validate the electrical networks test procedure. This system was described with 2325 variables using 1752 equations.

#### Discrete Network Simulation

Discrete Network. Simulation is a methodology which serves as an analytical tool capable of conducting a rapid and accurate analysis of a complex system. It requires a system model together with a set of computer programs to operate and activate the model. These programs are designed to provide a realistic analysis and prediction of system performance.

In this application of the methodology, the model equations along with the reaction times for each component are input to the preprocessor editor program which analyses the equations to establish the interrelationships of the model used in the simulation program.

The discrete network simulator chronologically simulates events that occur because of interactions among various elements in the model. Each 'event', or change of state, is a result of a logical cause and effect relationship among elements in the system. The system model for the simulation may be a switching circuit, a manmachine interaction, or any network whose components or subcomponents interrelations may be defined logically.

The DNS preprocessor editor program develops a series of tables that define the interdependent relationships of each active variable within a model. Selfchecking diagnostic features are built into the program to ensure that every variable on the left hand side of an equation also appears on the right hand side of the equation unless it is identified as a terminal. It checks each variable to substantiate that activation times have been supplied and produces a listing of logic equations and timing information for reference.

#### Discrete Network Simulation Program

After the system model has been processed through the preprocessor editor program, system operation can be simulated using the DNS program. The model, as written, represents the system in a static condition. **A**  set of drive functions (test procedures) is then required to establish the model in the initial condition for the simulation and to represent the activities to be simulated. The results of the simulation are recorded on the output tape. The printout includes:

- a) The order of events occurring.
- b) The time of each occurrence.
- c) **A** list showing the state of all variables at any selected time.

The program first establishes an initial condition for the state of the variables in the model. On the basis of this state, it examines all equations in the model and the logic predicts what variables will change state. The simulation represents real time; therefore, after the prediction has been made, the program looks up the activation times for the variables changing state, and imposes that time delay on the program before allowing the predicted changes to occur. This process is indicated on the printout. "Input" is the code word indicating that the state of this variable is being set by an external command in the input deck. The code word, "Enter"

indicates that this variable is changing state due to the logic of the equations combined with the computer program.

This simulation represents real time. The time of the simulation is printed in the columns on the right hand side of the sheet and as indicated by the headings, can be described in days, hours, minutes, or seconds. The seconds are resolved down to the nearest millisecond. The time printed for each activity line represents the actual time for the activity to occur.

Figure **7** is a typical printout from the simulation program. The printout shows the complete operational history of the system being simulated. The procedure identification is **IDA 5010.** At step number **5,** substep **00,** when DO **179** is input to **1** it predicts that relay **190K5**  will come on. Relay **190K5** comes on and predicts that DI1s **176, 177,** and **178;** and relays **27K43, 44,** and **45** will turn off. Following the predictions, the actual events take place and the absence of any predicted results show that no further activities take place as the result of DO **179** being turned on.

An edited printout of the simulation history is shown in Figure **8. At** step **930,** substep **0** of the Emergency Detection System test procedure DO **215** was turned off at **8.825** seconds time in the test procedure. The printout shows the results of this input in terms of which discrete inputs (DI) changed state as the result of DO **215**  being turned off. In this case, there were **15** DI's that turned on as the result of one input. This edited printout, which lists only the information referenced in the test procedure, is used in the comparator program. The simulation history indicates that there are **51** elements or components in this system which changed state as a result of this one input.

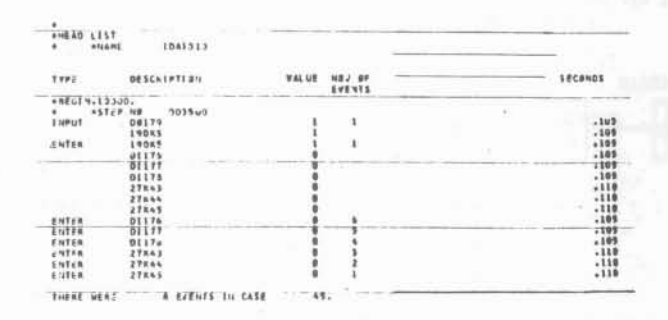

Figure **7.** Simulation History Printout

**At** the end of the simulation of each section of the procedure, the simulation program is commanded to printout a list showing the status (on or off) of each of the components (variables) in the system; an example is shown in Figure **9.** This indicates, at the end of the procedure, which relays were on and which were off at this point in the procedure. In the simulation program, a record has been kept of the history of the activities of each of the variables in the system, as shown in the right hand column. **A** zero in this column indicates that these relays have not been turned on or off in this portion of the procedure. It also shows that relay **602A5K69** was

turned on or off 130 times during this procedure. Each count represents a half cycle which is due to that element being turned on or off. If the figure in this counter happens to be an odd number (such as the occasion for item 163 relay A5K13) it indicates that this relay is left in the opposite state at the end of the procedure compared to what it was at the beginning of the procedure.

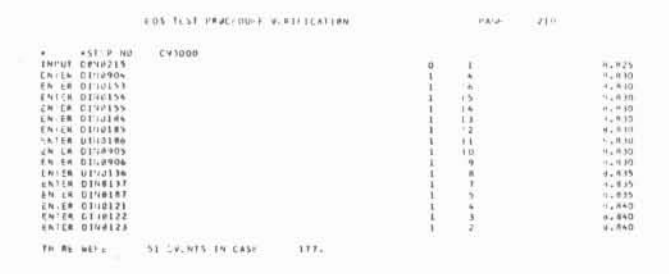

Figure 8. Edited Simulation History Printout

information about the affect of a given test procedure three discretes 263, 264, and 273 would come on at this point. Since they did not come on in the simulation a upon the hardware or system under analysis can be de-<br>discrepancy exists between the simulation and the pro-<br>discrepancy exists between the simulation and the produced by careful evaluation of results of the system simulation -- provided a carefully prepared model is cedure. In this case, it could be due to an error in the procedure, an error in the schematic drawings, or an used.

35 TLST PROC.OUR. M.-IFTCATION  $110$ <br> $114$ <br> $132$ **0. I.**   $\begin{smallmatrix} 0.9 & 0.7 & 48 \times 2 \\ 0.9 & 0.7 & 48 \times 2 \\ 0.8 & 0.02 & 48 \times 22 \\ 0.8 & 0.02 & 48 \times 22 \\ 0.8 & 0.02 & 48 \times 23 \\ 0.8 & 0.02 & 48 \times 24 \\ 0.9 & 0.02 & 48 \times 23 \\ 0.9 & 0.02 & 48 \times 24 \\ 0.9 & 0.02 & 48 \times 24 \\ 0.9 & 0.02 & 48 \times 24 \\ 0.9 & 0.02 & 48 \times 2$ e. **0.** 

Figure 9. State List from Discrete Network Simulation

#### Discrete Network Simulation versus ATOLL Test Procedure Comparison

A typical printout from the ATOLL test procedure **WITE** - ATMLL DISCRETE IS NOT IN DWS MEDEL comparator program is shown in Figure 10 and presents examples of the information displayed about the procedure by this comparison. At steps 20, 40, and 150, it **step of Time ISON ISSUEP** on is indicated that the procedure contains a 'TEST' operator which gives the procedure the option of branching to a specified step and substep rather than following the **STEP OF SUBSTEP 09**  $normal$  numerical sequence (depending upon the status of a specified DI at that step in the procedure). In this application, the model contains only the elements that represent actual hardware components and the test **Integral of the SUBSTEF** of procedure represents the driving functions for the model. When the driving functions for the model are extracted Figure 10. DNS Comparator Printout

from the test procedure tape, the procedure is assumed to run in a normal sequence with no branching. In the case that branching occurs in accordance with the status of the system, then the results of this comparison would be invalidated. This eventuality is printed out in the comparator program as a warning.

At step 160 the ATOLL program is checking the status of the discretes DI 233 and 226 which were not included in the simulation model, probably because they are connected to some system outside the scope of the existing simulation.

At step 170 the simulation model indicates a change of state for DI 2G7 that was not predicted in the ATOLL procedure. This could be due to an oversight during the preparation of the test procedure or because the procedure writer did not consider the change of state of this indicator at this step to have any particular significance.

From these examples it can be seen that considerable In step 180, the test procedure predicted that the error in the preparation of the logic model. Therefore, additional investigation and analysis is required to resolve the cause of the discrepancy.

> As a part of the comparator program output, the state list at the end of the simulation is analyzed and all those components which have not been activated at least once in the test procedure are listed at the end of the comparator output. From this list it can he seen at a glance how much of the system has been exercised by a given procedure.

```
DISCRETE NETWORK SIMULATION VS ATOLL TEST PROCEDURE COMPARISON
   IRM TEST PROCEDURE 1DA1003
```

```
STEP 0020 SUBSTEP 00
     Ulll - TEST A1 SlEP 0020 SUIISlEP IS CIN MIINCH 18 002029 
STEP 0040 SUBSTEP 00
     NSTE - TEST AT STEP OO*O SUBSTEP 09 caw BRANCH 1s 001010 
     N#TE - TEST AT STEP 0040 SUNSTEP 88 CAN RRANCH T# 004092
    ATRLL DISCRETE IN NØT IN SIMULATION<br>DIOSON * 1.
STEP 0150
                 SUBSTEP 00
     NSTE - TEST Ll STEP 0159 SURSIEP 00 C1N BIlNCH 18 017000 
STEP CLEO SUBSTEP 00
           010226 
    DNS FISCRETE <sup>T</sup>N NOT IN ATOLL<br>DIO267 . 1.
            01263<br>010263<br>110264<br>110273<br>110273
```
Thus, by the use of Discrete Network Simulation a detailed analysis of the interface between the hardware system and the test procedure can be conducted. The analysis will show to what degree a test procedure will exercise a system and also to what level the system will be exercised. It can also indicate that the specified inputs will not activate the hardware system the way that the procedure writer anticipated.

In addition, the simulation will'indicate any errors in the schematic drawings of the electrical networks or (if the schematic drawings are drawn correctly) that the hardware system does not respond in the manner that was intended. In the past, this type of analysis has been conducted manually by tracing through drawings to ascertain the affect of each input specified in the procedure to see what effects they have on the system using this methodology. A detailed analysis of test procedures can be performed with considerable savings in manhours and with an accuracy and depth of analysis not previously possible using manual analytical methods.

#### Acknowledgement

The application of the Discrete Network Simulation programs to Test Procedure Validation represents a General Dynamics Convair group effort. The author would like to express his appreciation to the following individuals for their support and contributions to this study.

> J. H. Newton, NASA, MSFC W. Finnell, NASA, MSFC

A. R. Stone

J. W. Barnes

T. C. Larson R. D. Ritchey

The study reported in this paper was performed in support of the Marshall Space Flight Center, Quality and Reliability Assurance Laboratory under NASA Contract NAS8-21102.